# 電力自給型 IoT ゲートウェイ設計ガイド

Armadillo-IoT ゲートウェイ A6 対応

Version 1.0.0 2024/06/26

[株式会社アットマークテクノ \[https://www.atmark-techno.com](https://www.atmark-techno.com)] [Armadillo サイト](https://armadillo.atmark-techno.com) [<https://armadillo.atmark-techno.com>]

# 電力自給型 IoT ゲートウェイ設計ガイド: Armadillo-IoT ゲートウェイ A6 対 応

株式会社アットマークテクノ

製作著作 © 2022-2024 Atmark Techno, Inc.

Version 1.0.0 2024/06/26

# 目次

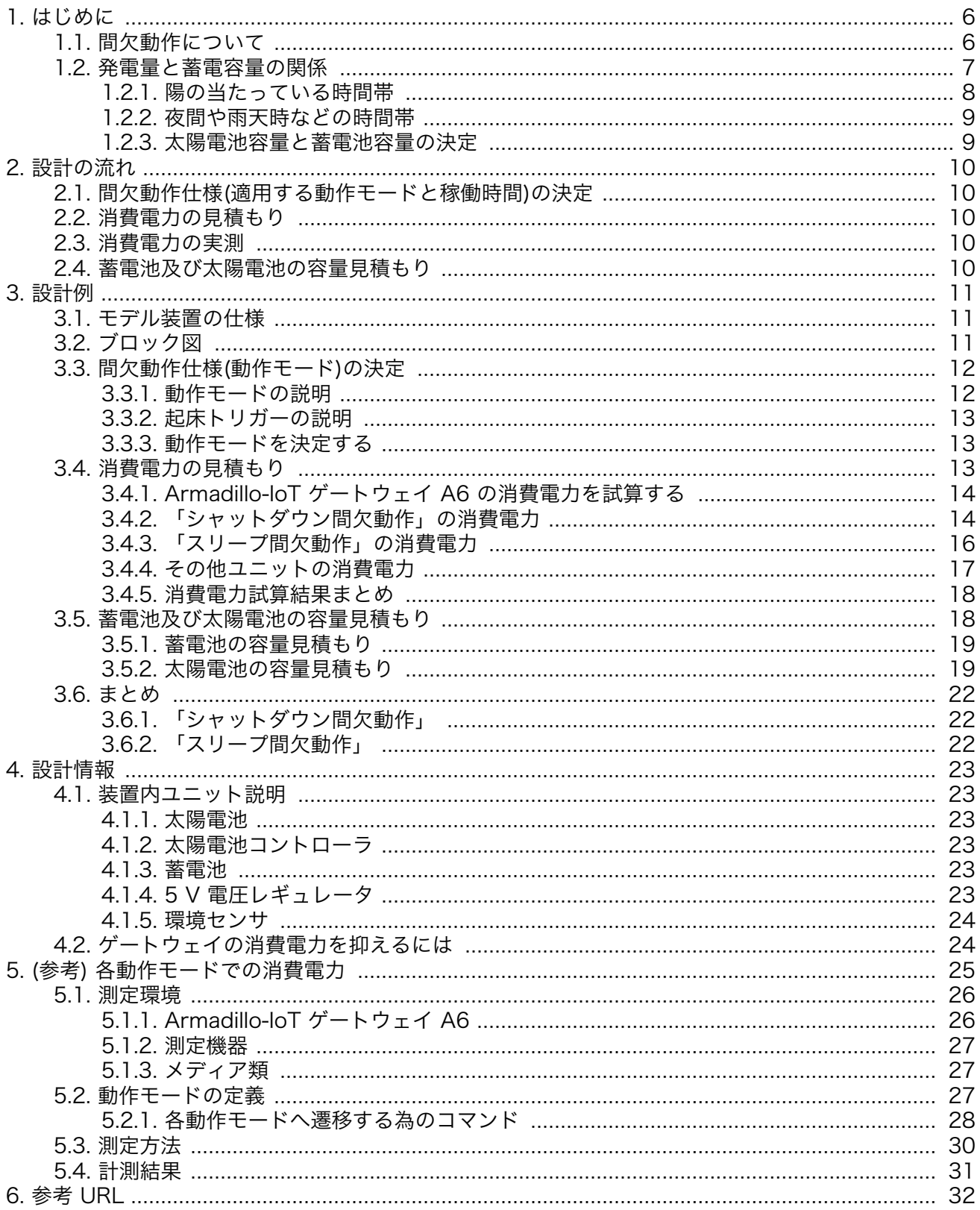

# 図目次

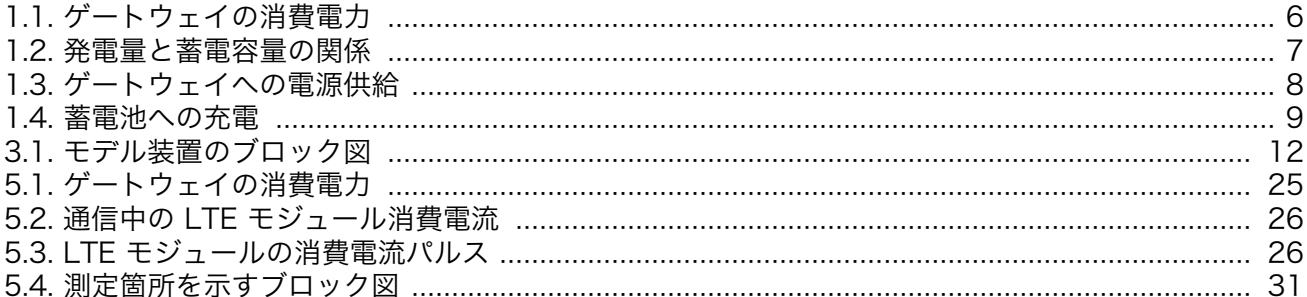

# 表目次

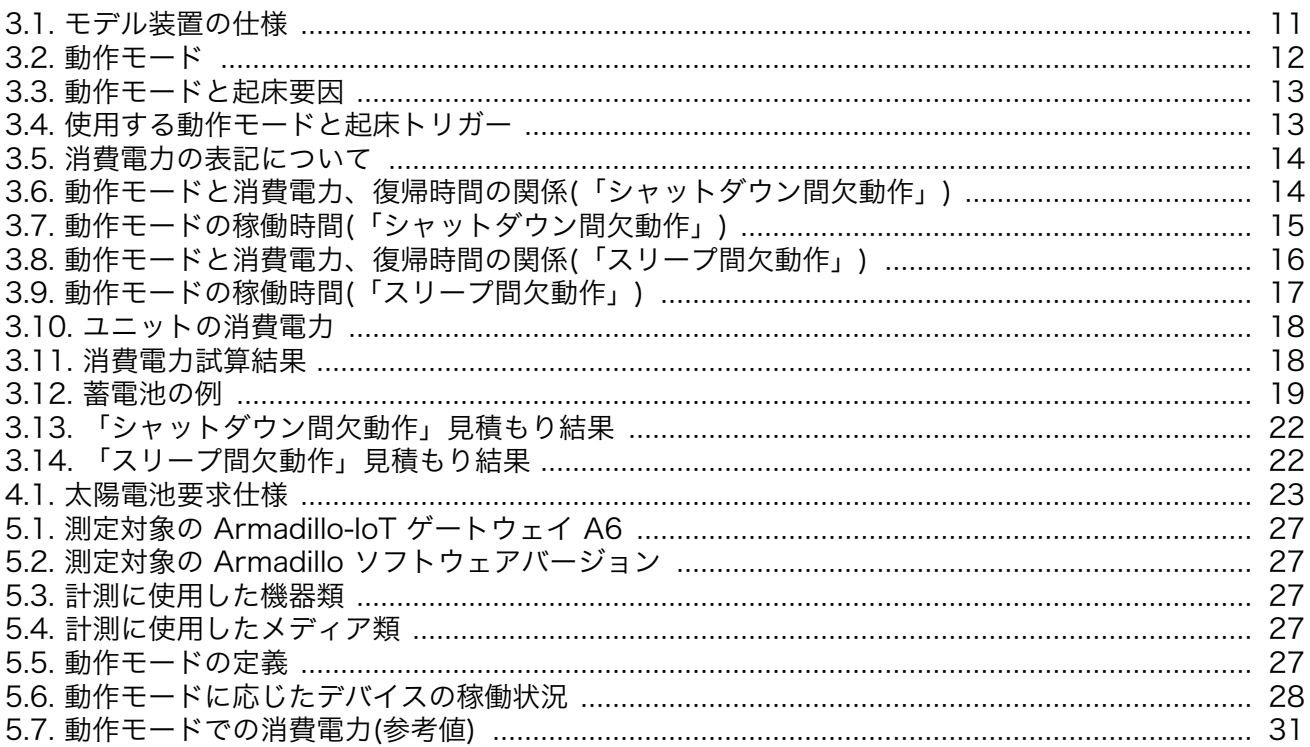

# <span id="page-5-0"></span>1. はじめに

電力自給型のシステムを開発・運用するには、ソーラーパネルで自己発電し、蓄電池に蓄えた電力で アプリケーションが停止することなく動作し続けることができるように設計を行う必要があります。

発電量の多いソーラーパネルや、大容量の蓄電池を選定することで、システムが停止するリスクを下 げることができますが、発電量や蓄えられる容量が上がれば上がるほど機材が大きくなり、コストアッ プの要因にもなります。コスト・サイズとのバランスをとりながら、最適な設計を行う必要があります。

本ガイドでは、電力自給型 IoT ゲートウェイの設計を実施する為、以下を明確にするドキュメントで す。

- 1. 間欠動作により消費電力を削減する方法
- 2. ゲートウェイ消費電力の試算方法
- 3. 上記で試算した消費電力でシステムが動作継続する為に必要なソーラーパネル・蓄電池の発電 量・蓄電容量の試算・選定方法

## 1.1. 間欠動作について

Armadillo-IoT ゲートウェイ A6 は元々省電力で動作するゲートウェイですが、間欠動作を実行する ことで更なる省電力を実現でき、消費電力を減少させることが可能です。

ゲートウェイの消費電力は「図 1.1. ゲートウェイの消費電力」に示す通り、ゲートウェイの稼働状態 に応じて変化します。「図 1.1. ゲートウェイの消費電力」内の色が付いている部分が消費電力となりま すので、この面積を小さくするように間欠動作を設計・実行します。

「図 1.1. ゲートウェイの消費電力」の場合、 2,400 秒(40 分) シャットダウン状態で 1mW 以下の消 費電力、そこから 12 秒程度で Linux と LTE モデムを起動し 30 秒間ゲートウェイ内の処理と LTE 通 信を実施後 CPU はスリープモードへ LTE モデムも間欠動作へと移行し、以降 10 分周期または何かし らのトリガーにて起床し動作を実施します。

このように、 間欠動作を用いることで常時動作状態でいるよりも消費電力を削減することができます。

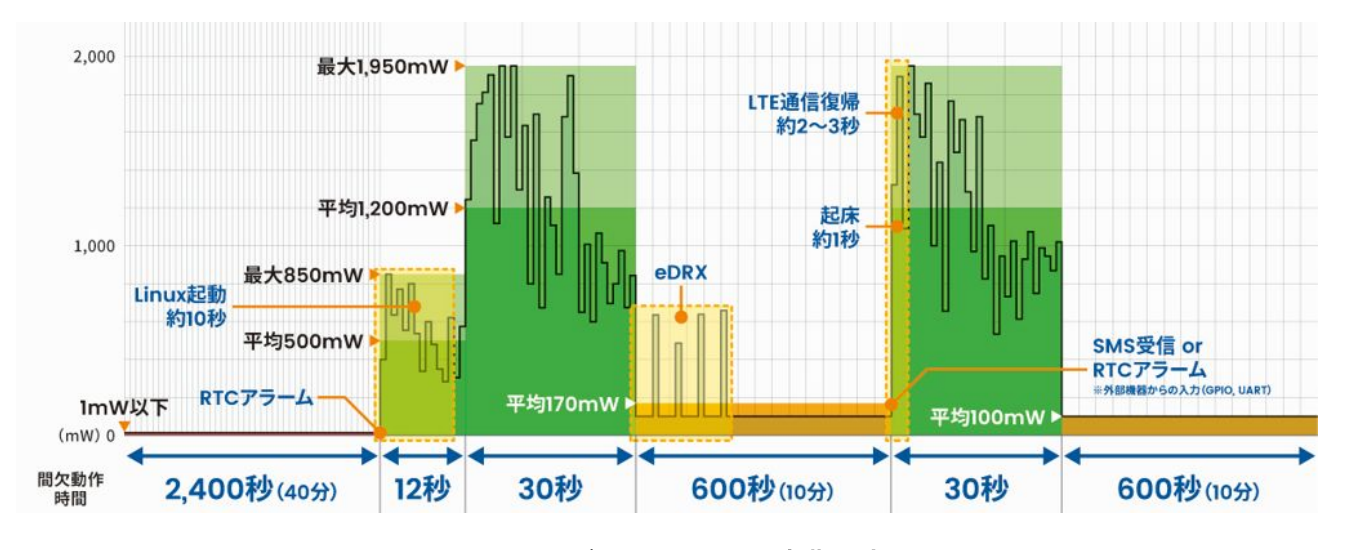

図 1.1 ゲートウェイの消費電力

<span id="page-6-0"></span>ゲートウェイをどの状態 (本ガイドでは「動作モード」と表現しています) でどの程度の時間動作させ るかは、消費電力、起動時間、選択可能な起動要因(トリガー)のトレードオフとなります。例えば、

- 動作可能な状態を長く設定すると、消費電力が大きくなりますが即座に動作できます。
- シャットダウンしている時間を長くすると、消費電力は小さくなりますが、起動手段が RTC によ る指定時刻の起動のみであり、起動までの時間も 10 秒程度必要となります。
- CPU をスリープした状態にするとシャットダウンの状態よりは消費電力は大きくなりますが、1 秒 程度で起動可能です。また、起動手段として RTC 以外も使用可能となります。LTE モジュールを 網に接続した状態にしておけば、 SMS での遠隔起動も可能となります。

これらの条件と要求される動作仕様から動作モードと動作時間を決定し、システムに最適な間欠動作 を作り上げます。

間欠動作仕様(動作モードの決定)に関する具体的な手順は[「3.3. 間欠動作仕様\(動作モード\)の決定」で](#page-11-0) 説明します。

また、間欠動作仕様が決定しますと、消費電力も試算ができます。試算の具体的な手順[は「3.4. 消費](#page-12-0) [電力の見積もり」で](#page-12-0)説明します。

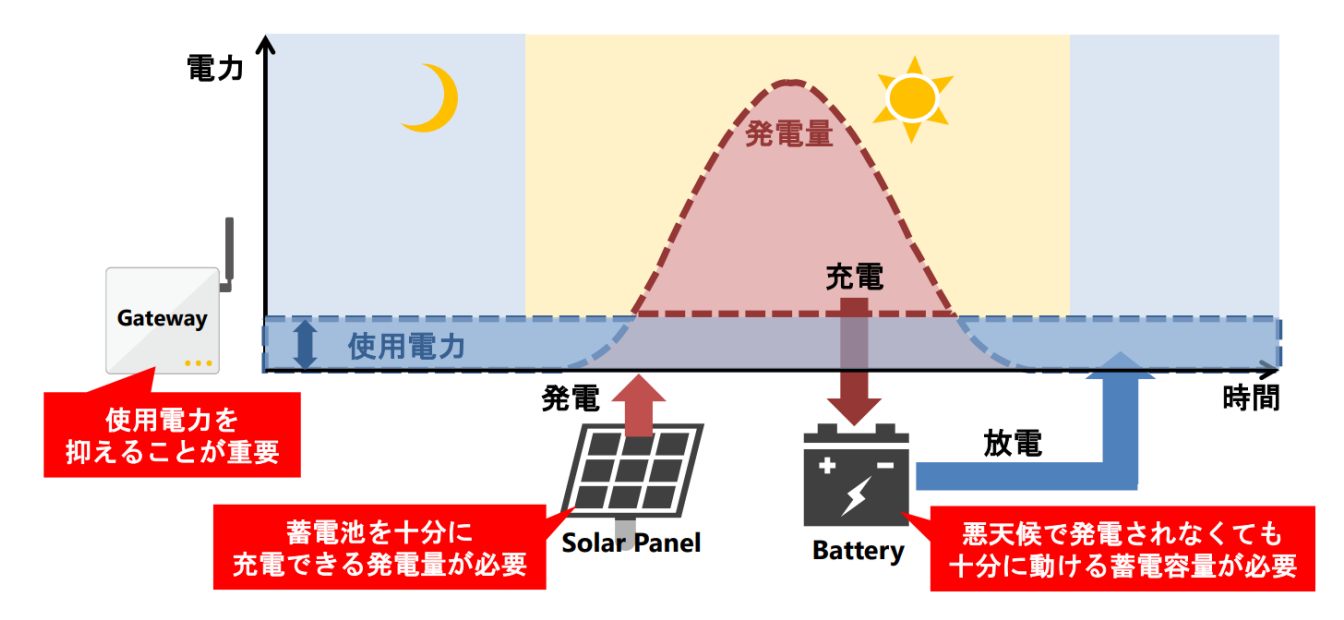

# 1.2. 発電量と蓄電容量の関係

図 1.2 発電量と蓄電容量の関係

太陽電池と蓄電池を使った電源を設計するにあたり、以下の 2 つを意識する必要があります。

- 発電した電力は蓄電池の容量以上蓄えることはできない
- 夜間は必ず蓄電池の容量から使用電力を賄う必要がある

「図 1.2. 発電量と蓄電容量の関係」 のように電力は常に消費し、発電するのは陽の当たっている時間 帯だけとなります。

日中の発電は、使用電力の供給と蓄電池への充電に使われますが、充電については蓄電池の容量が満 タンになった時点で蓄電池の過充電による劣化を防ぐため、充電は停止します。極端に発電量の多い太 <span id="page-7-0"></span>陽電池を搭載しても蓄電池の容量以上は蓄えることができませんので、蓄電池の容量や使用電力に見合っ た物を選定する必要があります。

夜間は発電が行われません、そのため電力は蓄電池から供給されるため、少なくとも 1 日のサイクル 内で必ず放電する時間が発生します。蓄電池の定格容量に対する放電した量の割合を放電深度といいます。 放電深度は蓄電池の寿命に大きく影響し、放電深度が深いと寿命が短くなります。 そのため、夜間の放 電深度は少なくとも 50 % 以下で設計する必要があります。 また、蓄電池は経年劣化により定格容量が 減少します。一般的には容量 70 % 程度が寿命と言われています。寿命間近の蓄電池でも仕様で決めた 性能で運用できるように容量を選定しましょう。

## 1.2.1. 陽の当たっている時間帯

陽の当たっている時間帯は太陽電池が発電します。 発電した電力は 2 つの役割を担います。

- ゲートウェイへの電力供給
	- •[「図 1.2. 発電量と蓄電容量の関係」](#page-6-0)の「使用電力」部分です

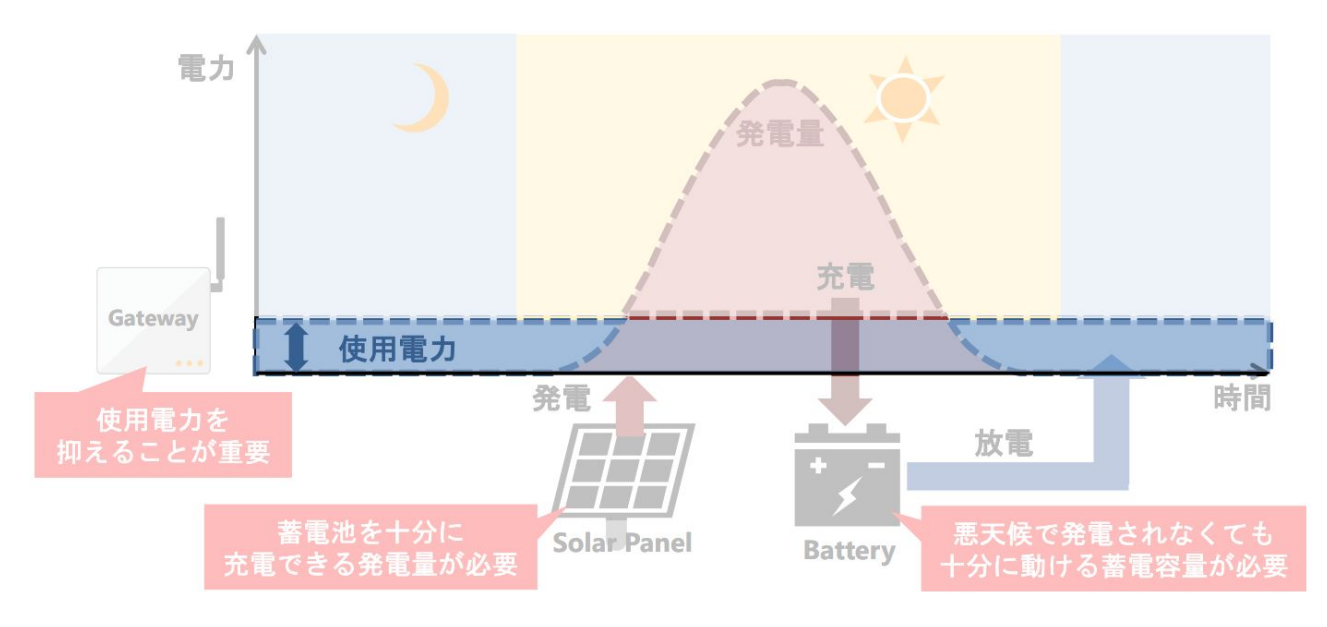

#### 図 1.3 ゲートウェイへの電源供給

• 蓄電池への充電

•[「図 1.2. 発電量と蓄電容量の関係」](#page-6-0)の「充電」部分です

<span id="page-8-0"></span>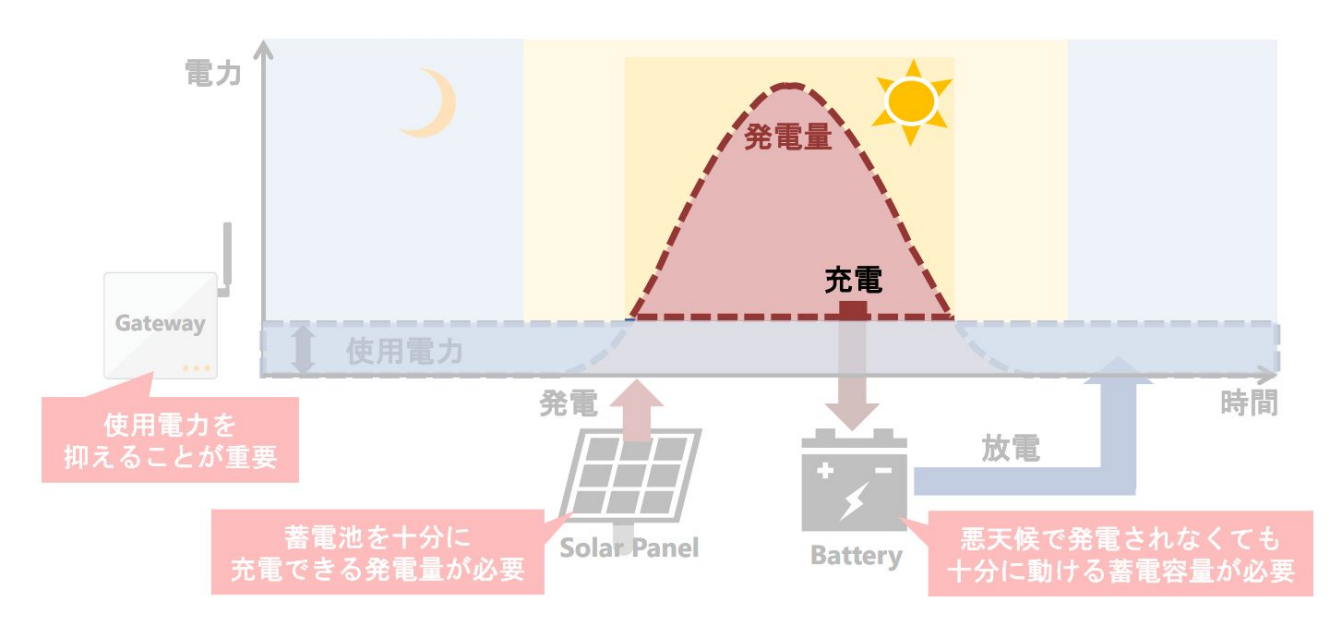

#### 図 1.4 蓄電池への充電

## 1.2.2. 夜間や雨天時などの時間帯

夜間や雨天時は太陽電池は発電をしません。

ゲートウェイへの電力供給は蓄電池からのみとなります。

蓄電池に蓄えていた電力を消費してしまうため、陽の当たっている時間帯は必ず蓄電池への充電をおこ なう必要があります。

## 1.2.3. 太陽電池容量と蓄電池容量の決定

これらを考慮した上で、太陽電池容量と蓄電池容量を決定します。具体的な手順[は「3.5. 蓄電池及び](#page-17-0) [太陽電池の容量見積もり」で](#page-17-0)説明します。

# <span id="page-9-0"></span>2. 設計の流れ

本ガイドでの設計の流れは以下のとおりです。

- 1. 間欠動作仕様(適用する動作モードと稼働時間)の決定
- 2. 消費電力の見積もり
- 3. 消費電力の実測
- 4. 蓄電池及び太陽電池の容量見積もり

# 2.1. 間欠動作仕様(適用する動作モードと稼働時間)の決定

最初に、Armadillo-IoT ゲートウェイ A6 の間欠動作仕様を決定します。具体的には、どの動作モー ドでどの程度の時間稼働させるかを決定します。

動作モードの稼働時間によって消費電力が変わりますので、出来る限り省電力となるように設計します。 また、要件として蓄電池及び太陽電池の容量が決まっている場合、そちらに合わせて動作モードの稼働 時間が制限される可能性もあります。

# 2.2. 消費電力の見積もり

動作モード稼働時間を決定すると、動作モード毎の単位時間あたりの消費電力より 1 日単位の消費電 力の見積もりが可能となりますので実施します。

# 2.3. 消費電力の実測

もし、実際に動作させることが可能な状態であれば、実測して見積もりとの差分を確認し、見積もり の調整を行います。

# 2.4. 蓄電池及び太陽電池の容量見積もり

消費電力が決まりましたら、次に蓄電池及び太陽電池の容量見積もりを行います。 荒天や夜間など太陽電池が発電出来ない時間帯の電力消費を補う為に、蓄電池も必要となりますので、 必要な蓄電池容量も見積もります。

<span id="page-10-0"></span>では、実際にモデル装置を使用して見積もりを行ってみましょう。

# 3.1. モデル装置の仕様

今回設計するモデル装置の仕様を「表 3.1. モデル装置の仕様」に示します。

| 項目         | 内容                                                |                                                       |  |
|------------|---------------------------------------------------|-------------------------------------------------------|--|
| IoT ゲートウェイ | Armadillo-IoT ゲートウェイ A6 U1 モデル 開発セット AG6110-U01D0 |                                                       |  |
| モバイル通信     | LTE-M                                             |                                                       |  |
| <b>SIM</b> | soracom plan-D nano SIM SMS あり                    |                                                       |  |
| 設置地域       | 北海道 札幌市                                           |                                                       |  |
| 観測対象       | 温度、湿度、気圧                                          |                                                       |  |
| 電源         | 太陽電池                                              |                                                       |  |
| 無日照動作日数    | 10日                                               |                                                       |  |
| 満充電までの日数   | 3日                                                |                                                       |  |
| 間欠動作パターン   | 「シャットダウン間欠動作」                                     | 1 時間おきに観測対象を測定し、1 日に 1 度 LTE 経由でサー<br>バーに測定値をまとめて送信する |  |
|            | 「スリープ間欠動作」                                        | 10 分おきに観測対象を測定し、1日に 1度 LTE 経由でサー<br>バーに測定値をまとめて送信する   |  |
| センサ        | GROVE - 温湿度・気圧センサ (BME280)                        |                                                       |  |
|            | 型番                                                | SEEED-101020193                                       |  |
|            | メーカー                                              | $Seeed+$                                              |  |
|            | サブユニット CON3(拡張インターフェース)の I2C ポートに接続               |                                                       |  |
| 太陽電池コントローラ | SolarAmp mini                                     |                                                       |  |
|            | 型番                                                | SA-MN05-8                                             |  |
|            | メーカー                                              | 電菱                                                    |  |
| 電圧レギュレータ   | 5V1A 電圧レギュレータ                                     |                                                       |  |
|            | 型番                                                | P78E05-1000                                           |  |
|            | メーカー                                              | <b>CUI</b>                                            |  |

表 3.1 モデル装置の仕様

間欠動作パターンに関して、動作モードとの混乱を防ぐために「」を付けて、「シャットダウン間欠動 作」、「スリープ間欠動作」と表記します。

# 3.2. ブロック図

今回設計するモデル装置のブロック図は次のとおりです。

<span id="page-11-0"></span>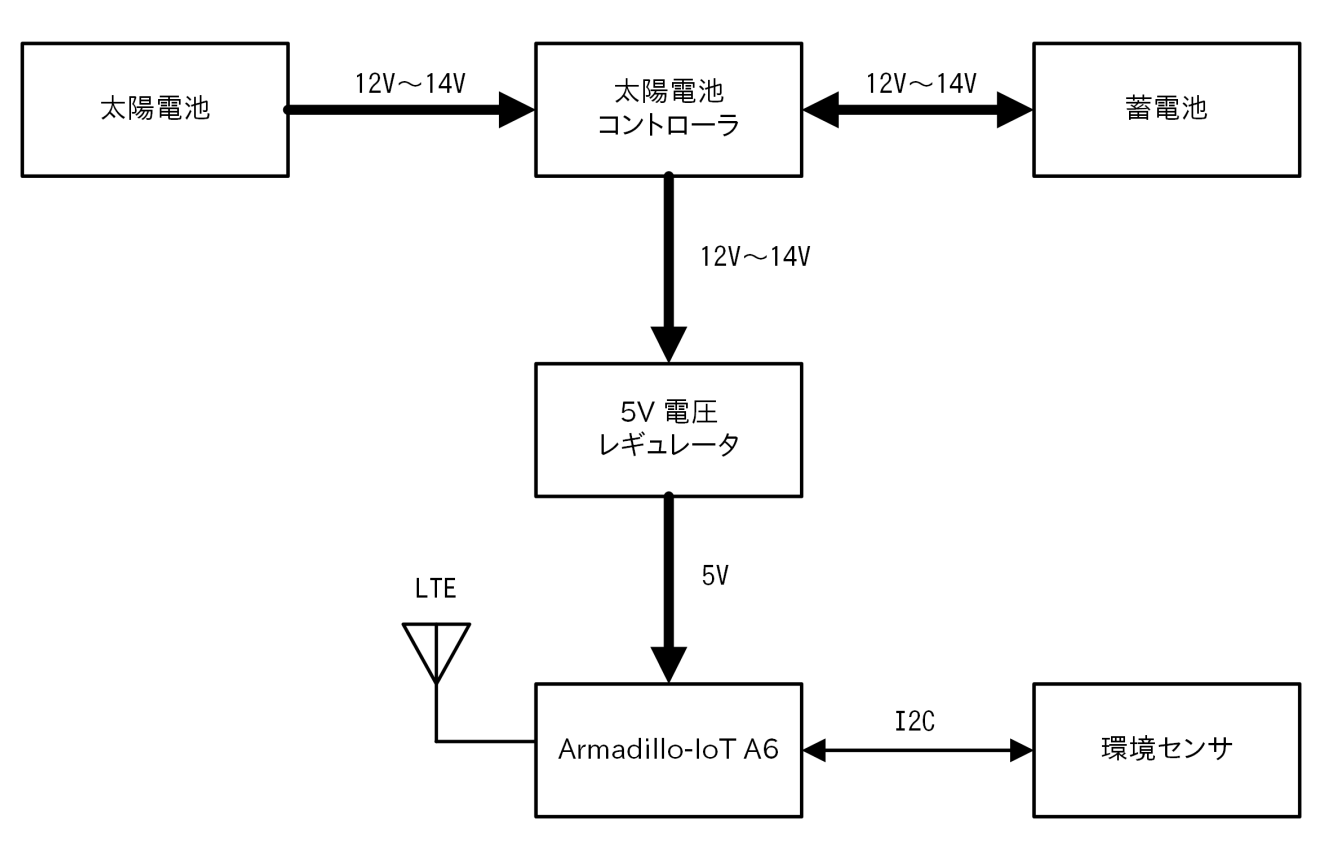

図 3.1 モデル装置のブロック図

# 3.3. 間欠動作仕様(動作モード)の決定

まずは、Armadillo-IoT ゲートウェイ A6 をどの動作モードでどの程度の時間動作させるかを決定し ます。

本章では、動作モードの説明、スリープ・シャットダウンモードから起床する為のトリガーに関する 説明の後、実際に動作モードと起床トリガーの決定を行います。

## 3.3.1. 動作モードの説明

Armadillo-IoT ゲートウェイ A6 の動作モードに関して説明します。 動作モードの詳細[は\[製品マニュアル\]](#page-31-0)を参照ください。

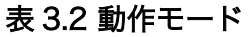

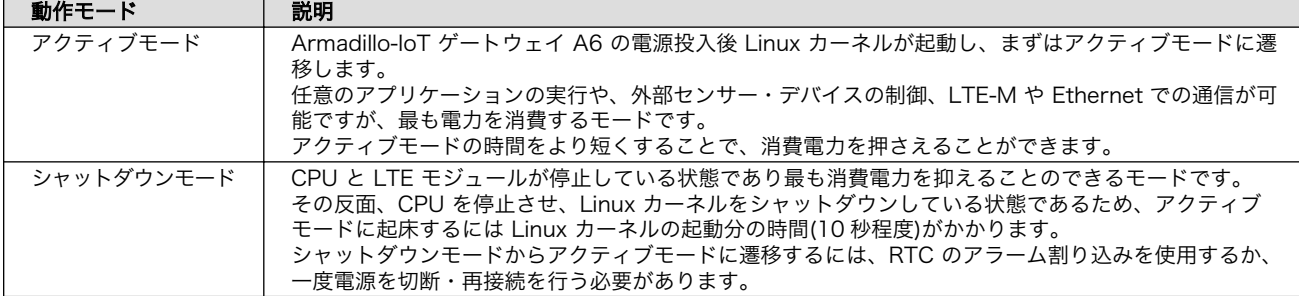

<span id="page-12-0"></span>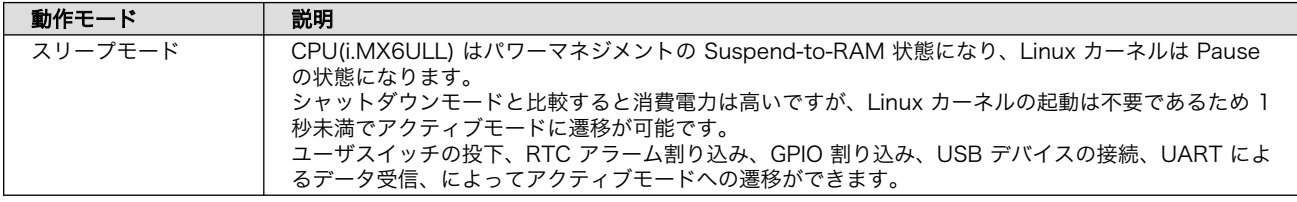

## 3.3.2. 起床トリガーの説明

前章で説明した各動作モードで使用可能な起床要因を「表 3.3. 動作モードと起床要因」に示します。 各トリガーの設定方法などは、[\[製品マニュアル\]を](#page-31-0)参照ください。

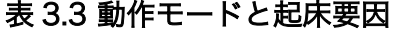

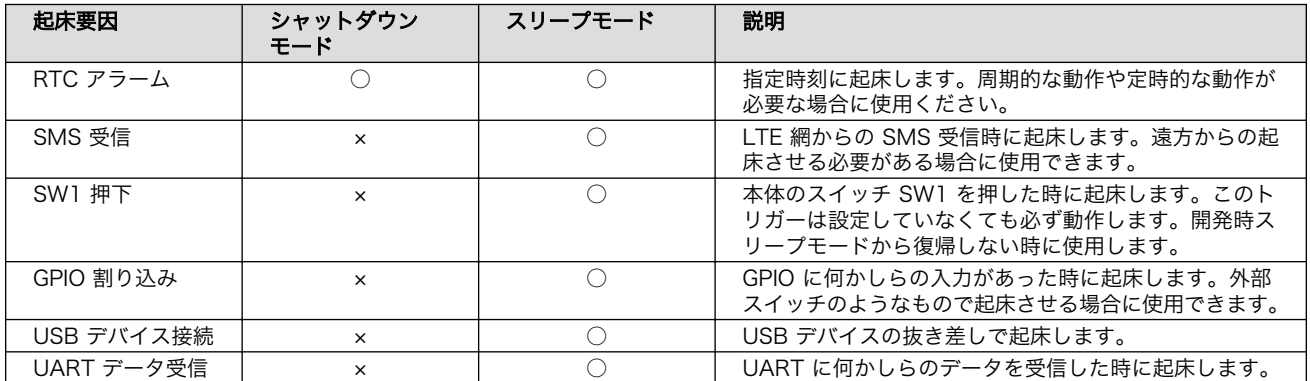

## 3.3.3. 動作モードを決定する

本モデル装置の仕様として、

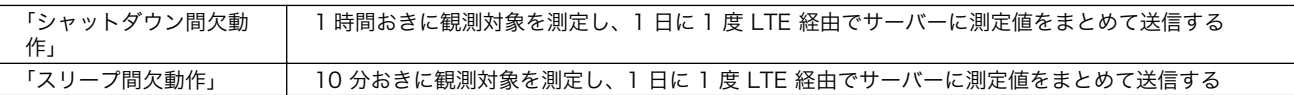

とありますので、

「シャットダウン間欠動作」では、待機時間が長いので シャットダウンモード と アクティブモード を 使用することにします。

「スリープ間欠動作」では、待機時間の間隔が「シャットダウン間欠動作」よりも短いので、スリープ モード と アクティブモード を使用することにします。

起床トリガーには、シャットダウン・スリープ双方の間欠動作共に周期的な動作となっておりますの で、RTC アラームでの起床のみとします。

表 3.4 使用する動作モードと起床トリガー

|               | 使用する動作モード           | 起床トリガー   |
|---------------|---------------------|----------|
| 「シャットダウン間欠動作」 | アクティブモード、シャットダウンモード | RTC アラーム |
| 「スリープ間欠動作」    | アクティブモード、スリープモード    |          |

# 3.4. 消費電力の見積もり

次に太陽電池と蓄電池の容量を決める為、モデル装置が消費する電力を見積もります。 電力を見積もる方法は以下の 2 とおりです。

- <span id="page-13-0"></span>• 装置に使用する各部品のカタログスペックを元に理論値を算出する
- 装置を実際に用意し動作させ、消費電力を計測する

今回は、 Armadillo-IoT ゲートウェイ A6 に関しては [「5. \(参考\) 各動作モードでの消費電力」](#page-24-0) にあ る実測値を基に、それ以外のユニットに関しては、カタログスペックから算出を行います。

また、間欠動作パターン「シャットダウン間欠動作」と「スリープ間欠動作」に関してそれぞれ見積 もりを実施します。

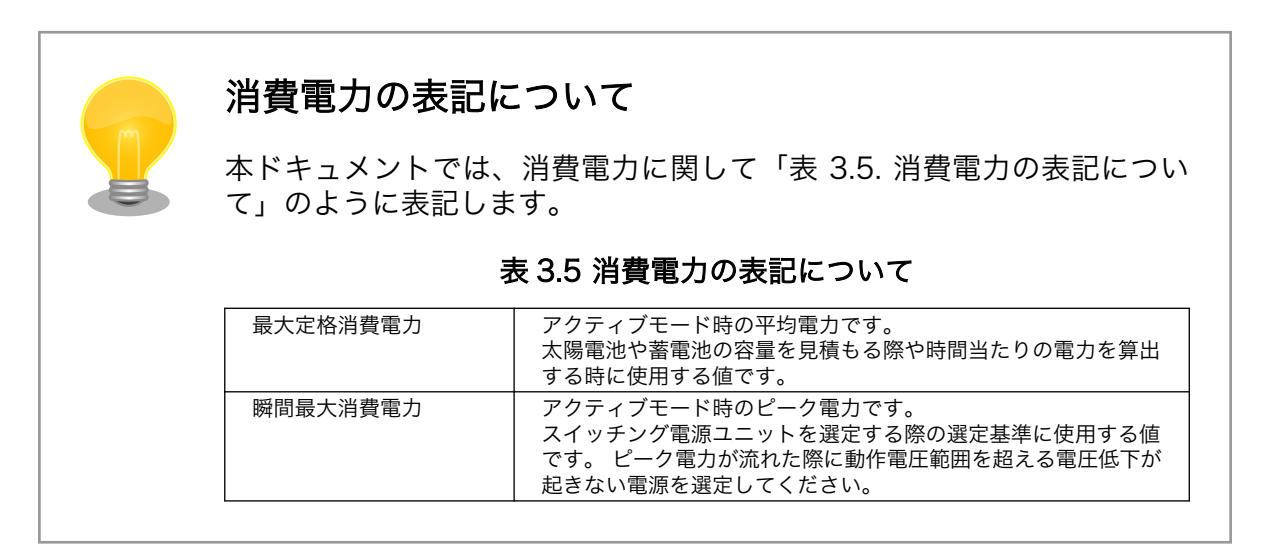

## 3.4.1. Armadillo-IoT ゲートウェイ A6 の消費電力を試算する

はじめに Armadillo-IoT ゲートウェイ A6 を間欠動作させた場合の消費電力を見積もります。 [「5. \(参考\) 各動作モードでの消費電力」](#page-24-0) に参考値がありますので、これを基に試算することとします。

Armadillo-IoT ゲートウェイ A6 の消費電力算出手順は以下のとおりです。

- 1. 各動作モードの稼働時間を決定する
- 2. 各動作モードの稼働時間と消費電力から全体の消費電力を試算する

では、実際に試算を進めます。

## 3.4.2. 「シャットダウン間欠動作」の消費電力

「シャットダウン間欠動作」で使用する動作モードと消費電力とアクティブモードへの復帰時間を「表 3.6. 動作モードと消費電力、復帰時間の関係(「シャットダウン間欠動作」)」に示します。

#### 表 3.6 動作モードと消費電力、復帰時間の関係(「シャットダウン間欠動作」)

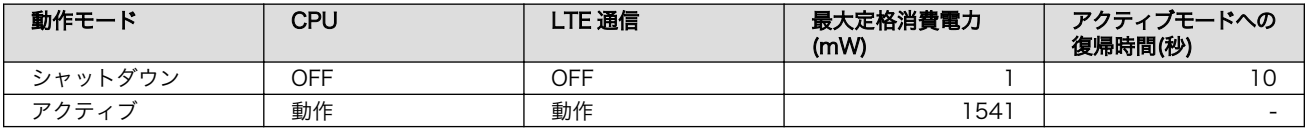

#### 3.4.2.1. 動作モードの稼働時間を決める

「シャットダウン間欠動作」の仕様を確認します。

<span id="page-14-0"></span>1 時間おきに観測対象を測定し、1 日に 1 度 LTE 経由でサーバーに測定値をまとめて送信する

間欠動作間隔は 1 時間なので、アクティブ時間を決めて 1 時間からアクティブ時間を差し引いた時間 を待機時間とします。

アクティブ時間は起動時間を含めるとし、以下の式となります。

アクティブ時間(s) = 起動時間(s) + 測定時間(s)

起動時間を 10 秒、測定時間を 10 秒とします。

アクティブ時間(s) = 10 s + 10 s = 20 s

本モデル装置ではアクティブ時間が 20 秒となる為、待機時間は 3580 秒となります。

待機時間(s) = 間欠動作間隔(s) - アクティブ時間(s)

待機時間(s) = 3600 s - 20 s = 3580 s

また、 1 日に 1 度実施するサーバーへのデータ送信時間を 30 秒と定義します。送信時間は、送信す るデータ量やネットワークの通信速度により変化します。

#### 表 3.7 動作モードの稼働時間(「シャットダウン間欠動作」)

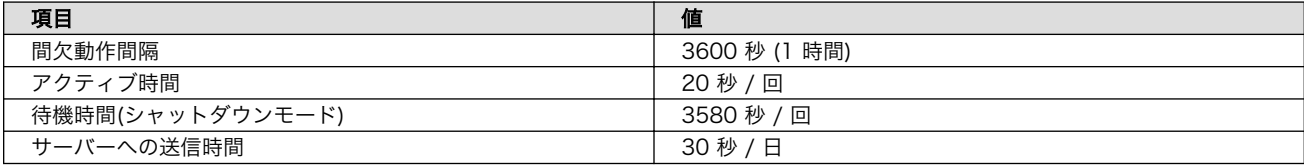

#### 3.4.2.2. 消費電力を試算する

各動作モードの稼働時間と消費電力から「シャットダウン間欠動作」での消費電力を試算します。

まずは 1 周期の間欠動作消費電力量を計算します。先程計算した時間と Armadillo-IoT ゲートウェ イ A6 の消費電力を式にあてはめます。

計算式は以下のとおりで、

間欠動作消費電力量(Wh) = 待機時間(h) x シャットダウン消費電力(W) + アクティブ時間(h) x アクティブ消 ⏎ 費電力(W)

実際に計算した結果が以下です。

間欠動作消費電力量(Wh) = (3580 s x 1 mW + 20 s x 1541 mW) / 60 s/min / 60 min/h = 9.6 mWh

<span id="page-15-0"></span>サーバへのデータ送信時間は 30 秒とします。送信時間は、送信するデータ量やネットワーク環境に より変化します。

データ送信消費電力量は以下の通りです。

データ送信消費電力量(Wh) = (30 s / 60 s/min / 60 min/h) x 1541 mW = 12.8 mWh

1 日の消費電力量は以下の式となります。

1 日の消費電力量(Wh) = 間欠動作消費電力量(W) x 24(h) / 間欠動作間隔(h) + データ送信消費電力量(Wh)

計算した結果が以下です。

1 日の消費電力量(Wh) = 9.6 mWh x 24 h / 1 h + 12.8 mWh = 243.2 mWh

「シャットダウン間欠動作」での消費電力量の試算結果は、以下のとおりです。

1 日の消費電力量(Wh) = 243.2 mWh

## 3.4.3. 「スリープ間欠動作」の消費電力

「スリープ間欠動作」で使用する動作モードと消費電力とアクティブモードへの復帰時間を「表 3.8. 動作モードと消費電力、復帰時間の関係(「スリープ間欠動作」)」に示します。

#### 表 3.8 動作モードと消費電力、復帰時間の関係(「スリープ間欠動作」)

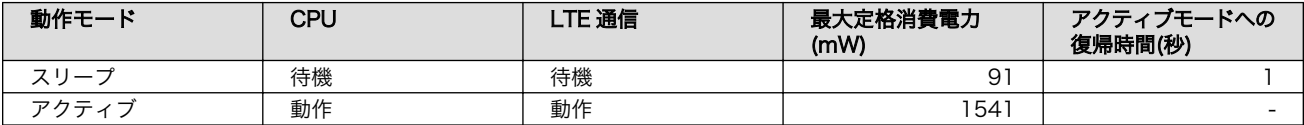

#### 3.4.3.1. 動作モードの稼働時間を決める

各動作モードの稼働時間を決めます。 「スリープ間欠動作」の内容を確認します。

10 分おきに観測対象を測定し、1 日に 1 度 LTE 経由でサーバーに測定値をまとめて送信する

間欠動作時間は 10 分間隔なので、アクティブ時間を決めて 10 分からアクティブ時間を差し引いた 時間を待機時間とします。 起動時間を 10 秒、測定時間は 10 秒とします。

本モデル装置ではアクティブ時間が 20 秒となる為、待機時間は 580 秒となります。

また、 1 日に 1 度実施するサーバーへのデータ送信時間を 30 秒と定義します。送信時間は、送信す るデータ量やネットワークの通信速度により変化します。

<span id="page-16-0"></span>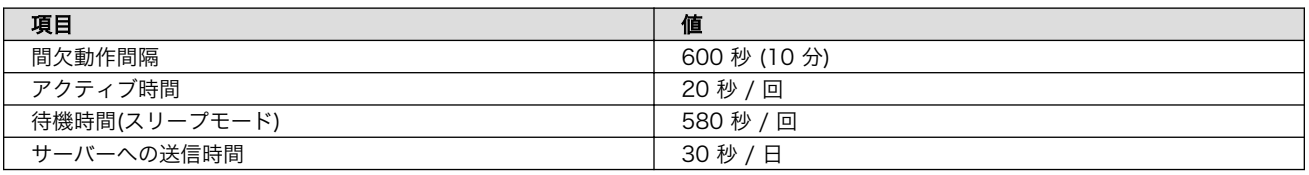

#### 表 3.9 動作モードの稼働時間(「スリープ間欠動作」)

#### 3.4.3.2. 消費電力を試算する

各動作モードの稼働時間と消費電力から「スリープ間欠動作」での消費電力を試算します。

まずは 1 周期の間欠動作消費電力量を計算します。先程計算した時間と Armadillo-IoT ゲートウェ イ A6 の消費電力を式にあてはめます。

計算式は以下のとおりで、

間欠動作消費電力量(Wh) = 待機時間(h) x シャットダウン消費電力(W) + アクティブ時間(h) x アクティブ消 ⏎ 費電力(W)

計算結果は以下のとおりです。

間欠動作消費電力量(Wh) = (580 s x 91 mW + 20 s x 1541 mW) x / 60 s/min / 60 min/h = 23.2 mWh

サーバーへのデータ送信時間は 30 秒ですので、サーバーのデータ送信による消費電力は以下のとお りです。

データ送信消費電力量(Wh) = (30 s / 60 s/min / 60 min/h) x 1541 mW = 12.8 mWh

1 日の消費電力量は以下の式となります。

1 日の消費電力量(Wh) = 間欠動作消費電力量(W) x 24(h) / 間欠動作間隔(h) + データ送信消費電力量(Wh)

計算結果は以下のとおりです。

1 日の消費電力量 (Wh) = 23.2 mWh x 24 h / (10 min / 60 min/h) + 12.8 mWh = 3353.6 mWh

「スリープ間欠動作」での消費電力量の試算結果は、以下のとおりです。

1 日の消費電力量(Wh) = 3353.6 mWh

## 3.4.4. その他ユニットの消費電力

Armadillo-IoT ゲートウェイ A6 以外にも電力を消費するユニットがあります。 これらのユニットは運用中絶えず電力を消費するため、消費電力の少ないものを選定しましょう。

今回使用したユニットの各消費電力を[「表 3.10. ユニットの消費電力」に](#page-17-0)示します。

#### 表 3.10 ユニットの消費電力

<span id="page-17-0"></span>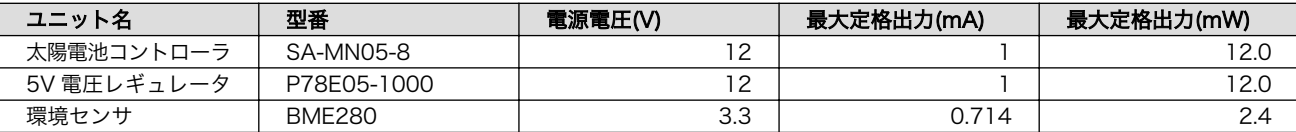

各消費電力を合算して電力量を算出します。計算式は以下のとおりで、

消費電力量(W) = 太陽電池コントローラ消費電力(W) + 5 V 電圧レギュレータ消費電力(W) + 環境センサ消費 │ ⇔ 電力(W)

計算結果は以下のとおりです。

消費電力量(W) = 12 mW + 12 mW + 2.4 mW = 26.4 mW

消費電力量から、1 日の消費電力量を求めます。計算式は以下のとおりで、

1 日の消費電力量(Wh) = 消費電力量(W) x 24 時間

計算結果は以下のとおりです。

1 日の消費電力量(Wh) = 26.4 mW x 24 h = 633.6 mWh

消費電力量の試算結果は以下になります。

1 日の消費電力量(Wh) = 633.6 mWh

## 3.4.5. 消費電力試算結果まとめ

Armadillo-IoT ゲートウェイ A6 の消費電力量にその他ユニットの消費電力量を加算して最終的な電力 量を確認します。

1 日の消費電力量(Wh) = ゲートウェイ消費電力量(Wh) + その他ユニットの消費電力量(Wh)

試算結果を「表 3.11. 消費電力試算結果」にまとめます。

#### 表 3.11 消費電力試算結果

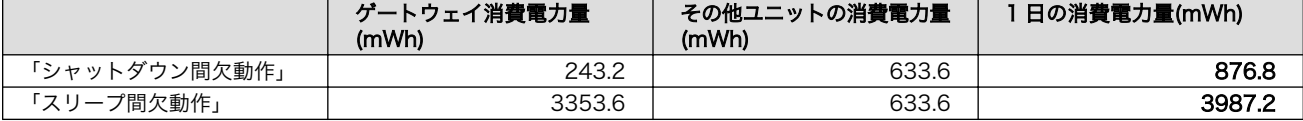

## 3.5. 蓄電池及び太陽電池の容量見積もり

[「1.2. 発電量と蓄電容量の関係」](#page-6-0)に説明したことを考慮しながら、蓄電池と太陽電池の容量を見積もり ます。

18

## <span id="page-18-0"></span>3.5.1. 蓄電池の容量見積もり

無日照動作日数から必要とする蓄電池の容量を求めます。

必要とする蓄電池の容量(Wh) = 1 日の消費電力量(Wh) x 無日照動作日数(日)

仕様では無日照動作日数は 10 日ですので、 10 日分の蓄電量が必要となります。

•「シャットダウン間欠動作」

必要とする蓄電池の容量(Wh) = 876.8 mWh x 10 日 = 8768 mWh

•「スリープ間欠動作時」

必要とする蓄電池の容量(Wh) = 3987.2 mWh x 10 日 = 39872 mWh

蓄電池のスペックシートで容量は (Wh) ではなく (Ah) で記載されていますので変換します。 DC12V の蓄電池を使いますので、必要とする蓄電池の容量 (Ah) は以下のとおりです。

•「シャットダウン間欠動作」

8.768 Wh / 12 V = 0.730 Ah 12 V 1 Ah 以上の蓄電池が必要

•「スリープ間欠動作」

39.872 Wh / 12 V = 3.323 Ah 12 V 4 Ah 以上の蓄電池が必要

今回は参考例として、株式会社 電菱の JC シリーズから「表 3.12. 蓄電池の例」に示す蓄電池を選定 しました。

#### 表 3.12 蓄電池の例

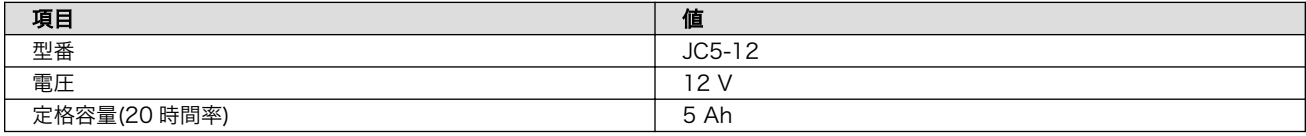

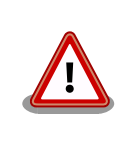

蓄電池の寿命を延ばすためには日々の放電で全放電しないように容量を多 めに見積もる必要があります。 具体的には無日照日数を 10 日以上とすることを推奨します。

## 3.5.2. 太陽電池の容量見積もり

1 日あたりに必要な電力を求めます。

太陽電池が賄うべき電力は以下の 2 つです。

1. 装置全体の使用電力

2. 蓄電池への充電

装置全体の使用電力はすでに[「3.4. 消費電力の見積もり」で](#page-12-0)算出済みですので、ここでは蓄電池への 充電について考えます。

蓄電池の容量見積もりで選定した蓄電池の容量は 5 Ah でした。 Ah を Wh に換算する計算式は以下 のとおりで、

蓄電池の容量(Wh) = 蓄電池の容量(Ah) x 蓄電池の電圧(V)

計算結果は 60 Wh となります。

蓄電池の容量(Wh) = 5 Ah x 12 V = 60 Wh

1 日当たりの日照時間を 6 時間、満充電までの日数を 3 日とします。 その場合、容量ゼロから 3 日間で満充電にする為には、18 時間必要です。

満充電までの時間(h) = 1 日当たりの日照時間(h) x 満充電までの日数(日)

満充電までの時間(h) = 6 h x 3 日 = 18 h

18 時間で 60Wh の容量を満充電にするために必要な太陽電池の出力電力は、

満充電にするために必要な太陽電池の出力電力(W) = 蓄電池容量(Wh) / 充電時間(h)

以下のとおり 3.3 W となります。

満充電にするために必要な太陽電池の出力電力(W) = 60 Wh / 18 h = 3.3 W

3 日で 60 Wh の容量を満充電にするために必要な 1 日の発電量は、

1 日あたりに必要な発電量(充電分)(Wh) = 蓄電池の容量(Wh) / 充電日数(日)

以下のとおり 20 Wh となります。

1 日あたりに必要な発電量(充電分)(Wh) = 60 Wh / 3 日 = 20 Wh

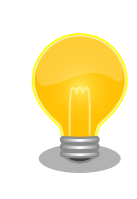

ここで満充電までの期間を 3 日としていますが、実際には天気の変動があ る為 1 週間程度で満充電になる想定です。

以上より、 1 日に必要な発電量を各動作モード別に算出します。

•「シャットダウン間欠動作」

1 日あたりに必要な発電量(消費電力分)(Wh) = 9 Wh 1 日あたりに必要な発電量(充電分+消費電力分)(Wh) = 20 Wh + 9 Wh = 29 Wh

•「スリープ間欠動作」

1 日あたりに必要な発電量(消費電力分)(Wh) = 40 Wh 1 日あたりに必要な発電量(充電分+消費電力分)(Wh) = 20 Wh + 40 Wh = 60 Wh

1 日の必要な発電量から、太陽電池の出力電力を求めます。

太陽電池に影響するパラメータとしては、以下の 2 つです。

- 1. 1 日当たりの年平均日射量
- 2. 損失係数
	- 年平均セルの温度上昇による損失
	- パワーコンディショナによる損失
	- 配線、受光面の汚れなどの損失

1 日辺りの年平均日射量は札幌市で 3.81 (kWh/㎡/日) です。

損失係数は以下のとおりとします。

- 年平均セルの温度上昇による損失 = 約 15 %
- パワーコンディショナによる損失 = 約 8 %
- 配線、受光面の汚れなどの損失 = 約 7 %

損失係数 = 年平均セルの温度上昇による損失 x パワーコンディショナによる損失 x 配線、受光面の汚れなど │ ⇔ の損失 = 0.27(約 27%)

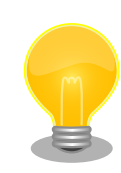

1 日当たりの年平均日射量は NEDO の MONSOLA11 より、 損失係数 は NEDO 太陽光発電導入ガイドブックの参考値を使用しました。[NEDO](https://www.nedo.go.jp/library/nissharyou.html)

[日射に関するデータベース](https://www.nedo.go.jp/library/nissharyou.html) [[https://www.nedo.go.jp/library/](https://www.nedo.go.jp/library/nissharyou.html) [nissharyou.html](https://www.nedo.go.jp/library/nissharyou.html)]

<span id="page-21-0"></span>太陽電池の出力電力の計算式は以下のとおりです。

太陽電池の出力電力(W) = 1日あたりに必要な発電量(充電分+消費電力分)(Wh) / (設置面の1日あたりの年平 │ √ 均日射量(kWh/㎡/日)x (1 - 損失係数)

最終的に太陽電池の必要出力電力は、以下の試算結果となります。

•「シャットダウン間欠動作」

太陽電池の出力電力(W) = 29 Wh / (3.81 kWh/m<sup>2</sup>/日 x (1 - 0.27)) = 10 W

•「スリープ間欠動作」

太陽電池の出力電力(W) = 60 Wh / (3.81 kWh/㎡/日 x (1 - 0.27)) = 21 W

## 3.6. まとめ

本モデル装置の見積もり結果をまとめます。

## 3.6.1. 「シャットダウン間欠動作」

#### 表 3.13 「シャットダウン間欠動作」見積もり結果

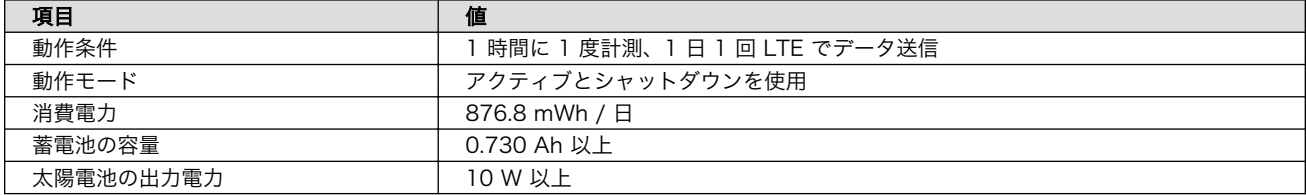

## 3.6.2. 「スリープ間欠動作」

#### 表 3.14 「スリープ間欠動作」見積もり結果

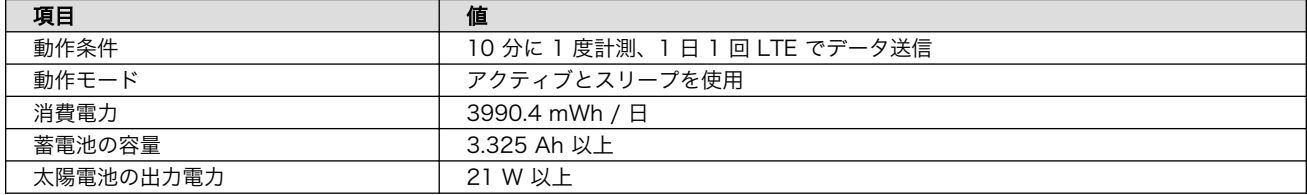

# <span id="page-22-0"></span>4. 設計情報

## 4.1. 装置内ユニット説明

モデル装置は、電源に関わる幾つかのユニットとゲートウェイ、センサで構成されています。

#### 4.1.1. 太陽電池

太陽光から電力を得る目的で使用します。

用途により出力電圧や定格電力のバリエーションがあります。

モデル装置では、12 V の蓄電池を使用するため「表 4.1. 太陽電池要求仕様」に示す仕様を前提に選定 を行いました。

電力自給型の IoT ゲートウェイでは、夜間などに蓄電池が放電した容量を日中に回復する必要がある ため、ゲートウェイへの電力供給に加え蓄電池への充電も十分賄える発電量が必要となります。

#### 表 4.1 太陽電池要求仕様

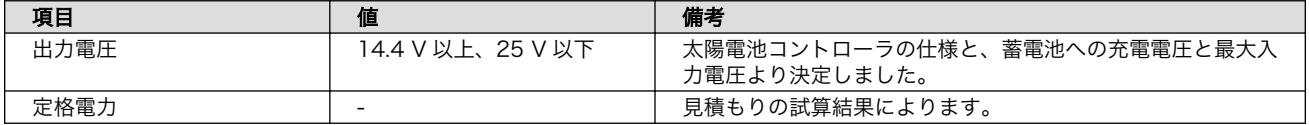

## 4.1.2. 太陽電池コントローラ

太陽電池が発電した電力を負荷へ供給し、蓄電池への充放電を制御します。

接続する太陽電池や蓄電池の仕様に合わせて選定する必要があります。

また、太陽電池コントローラ自身も電力を消費することから、省電力を目指す場合は 太陽電池コントロー ラの自己消費電力が少ないものを選ぶようにしましょう。

モデル装置では、12 V 系の蓄電池と太陽電池が使用可能で自己消費電力も少ない製品を採用しました。

## 4.1.3. 蓄電池

蓄電池は、太陽電池の発電ムラによる電力供給低下を防ぎ、 夜間や雨天時における電力供給を行うた めに使用します。

用途により出力電圧や電力量のバリエーションがあります。モデル装置では標準電圧が 12 V のものを 選定しました。

放電深度は蓄電池の寿命に大きく影響するため、毎夜間に放電しても放電深度が浅くなるように十分 な蓄電量を確保する必要があります。

## 4.1.4. 5 V 電圧レギュレータ

Armadillo-IoT ゲートウェイ A6 の電源電圧は 5 V です。

蓄電池の標準電圧は 12 V のため、12 V を 5 V に変換するためのレギュレータが必要になります。 レギュレータ自身の消費電流が大きかったり変換効率が悪いと消費電流の増加につながるため、レギュ レータを選定する場合は自己消費電流が少なく、変換効率の良い物を選びましょう。 具体的には自己消費電流が 1 mA 程度のスイッチングレギュレータを推奨します。

## <span id="page-23-0"></span>4.1.5. 環境センサ

Armadillo-IoT ゲートウェイ A6 は、拡張インターフェースを搭載しております。GPIO、UART、 SPI、I2C などを使用可能です。

今回は、I2C インターフェースの GROVE - 温湿度・気圧センサ (BME280) をゲートウェイに接続し て環境測定を行います。

# 4.2. ゲートウェイの消費電力を抑えるには

ゲートウェイの消費電力を抑えるには、以下の方法があります。 動作条件によってご検討をお願いします。

- アクティブモードで動作する時間を短縮する。
- 起動時間を短縮する。
- 起動時間が問題ないのであれば、スリープよりシャットダウンモードを適用する。
- 使用しないデバイスの電源をオフにする。

# <span id="page-24-0"></span>5. (参考) 各動作モードでの消費電力

Armadillo-IoT ゲートウェイ A6 をソーラーパワーやバッテリーで駆動させる場合、 必要な発電量や バッテリー容量を算出する為に、Armadillo-IoT ゲートウェイ A6 と付随する機器類の消費電力を見積 もる必要があります。本章では、参考値としてある条件で計測した消費電力を掲載します。

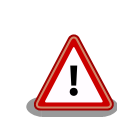

本章の測定値は、2021 年 8 月時点の測定結果となります。 今後のアップデートにより同一条件で測定を実施しても同じ結果となら ない可能性があります。 参考値としてご利用ください。

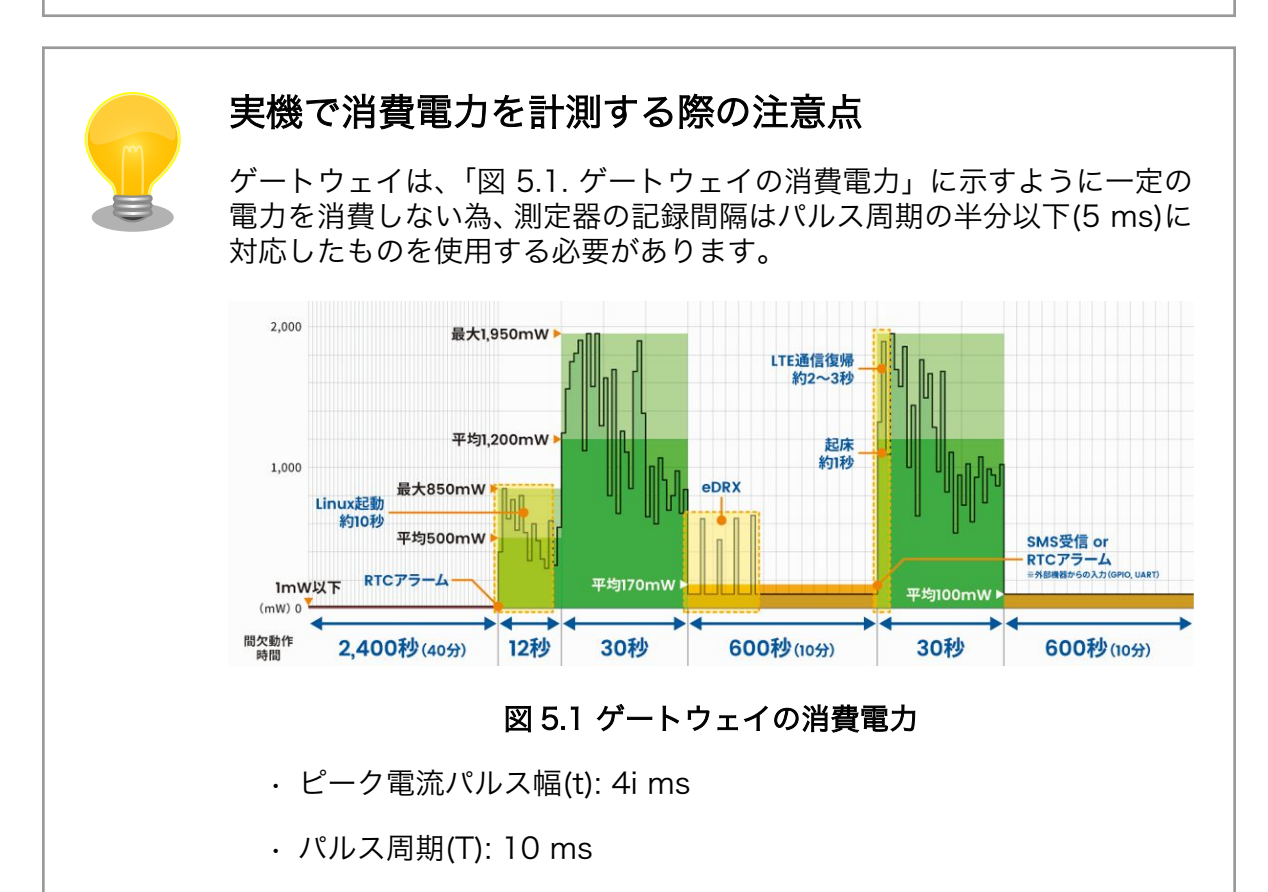

通信中の LTE モジュールの消費電流を計測した波形[を「図 5.2. 通信中の](#page-25-0) [LTE モジュール消費電流」](#page-25-0)に示します。

Settings -Clear Meas

<span id="page-25-0"></span>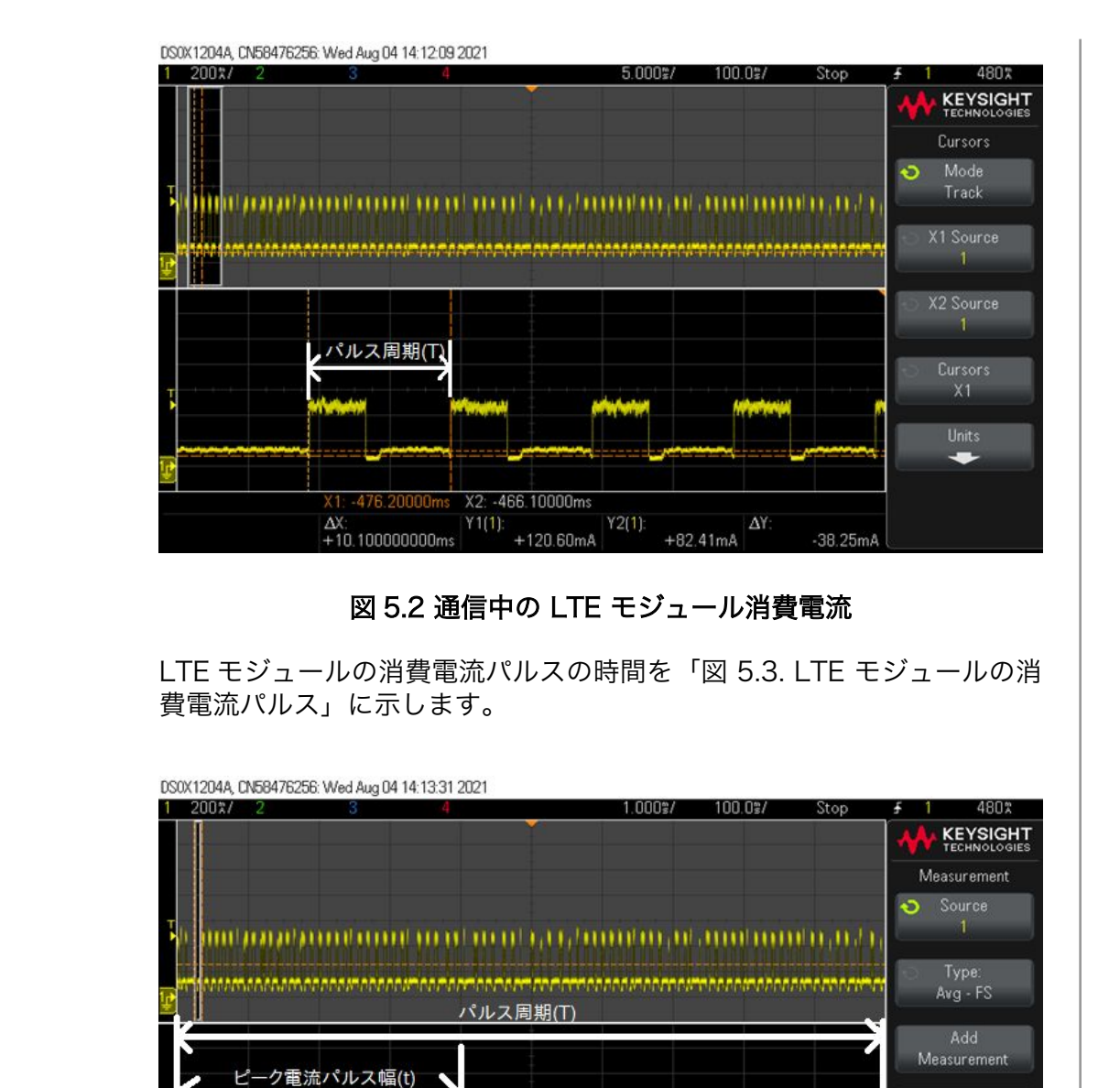

# 5.1. 測定環境

## 5.1.1. Armadillo-IoT ゲートウェイ A6

 $Max(1)$ :

544mA

測定対象の Armadillo-IoT ゲートウェイ A6 [を「表 5.1. 測定対象の Armadillo-IoT ゲートウェイ](#page-26-0) [A6」](#page-26-0)に示します。

図 5.3 LTE モジュールの消費電流パルス

DC RMS - FS(1): Avg - FS(1): 311mA

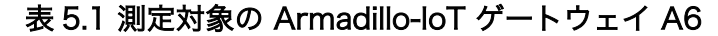

<span id="page-26-0"></span>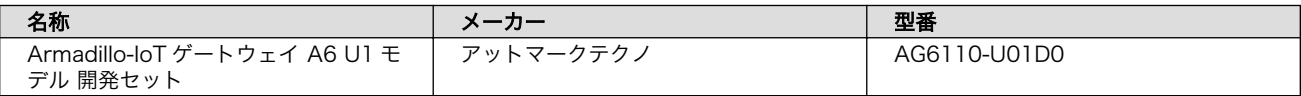

## 5.1.1.1. 測定時の Armadillo ソフトウェアバージョン

測定対象の Armadillo-IoT ゲートウェイ A6 には、インストールディスクイメージ install-disk-busteraiota6-20210830.img をインストールしました。

測定時のソフトウェアバージョンを「表 5.2. 測定対象の Armadillo ソフトウェアバージョン」に示しま す。

#### 表 5.2 測定対象の Armadillo ソフトウェアバージョン

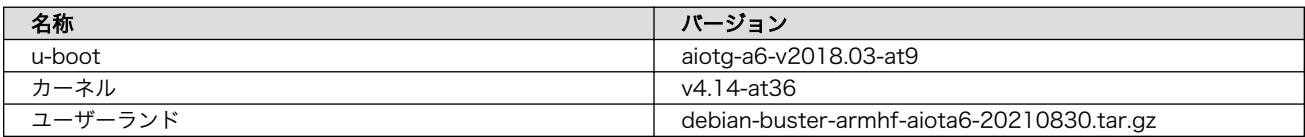

## 5.1.2. 測定機器

使用した測定機器を「表 5.3. 計測に使用した機器類」に示します。

#### 表 5.3 計測に使用した機器類

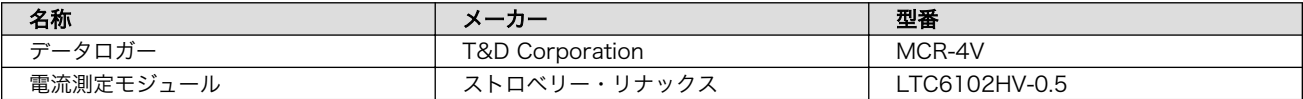

## 5.1.3. メディア類

使用したメディアと SIM カード/料金プランを「表 5.4. 計測に使用したメディア類」に示します。

#### 表 5.4 計測に使用したメディア類

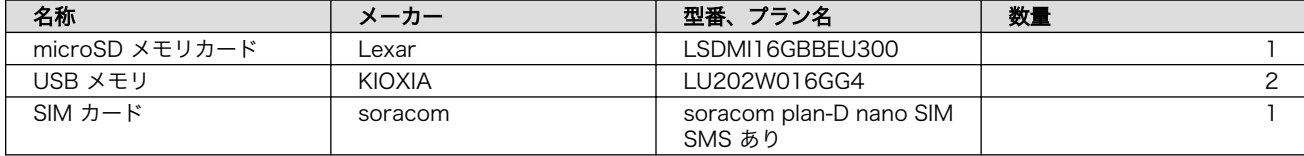

# 5.2. 動作モードの定義

本章で測定する動作モードを「表 5.5. 動作モードの定義」に定義します。動作モードの名称は本章内 で使用する名称となります。

本ドキュメント内の他章と違う名称となっておりますのでご注意ください。

#### 表 5.5 動作モードの定義

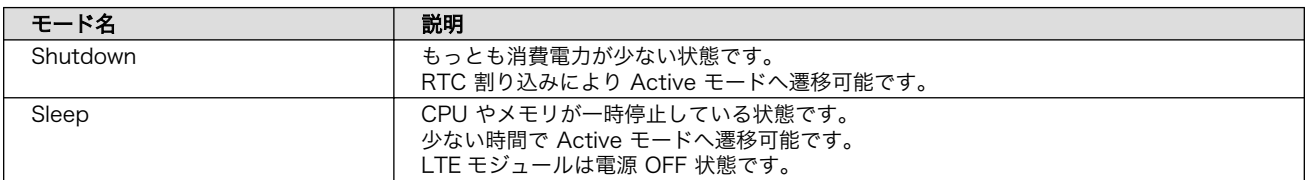

<span id="page-27-0"></span>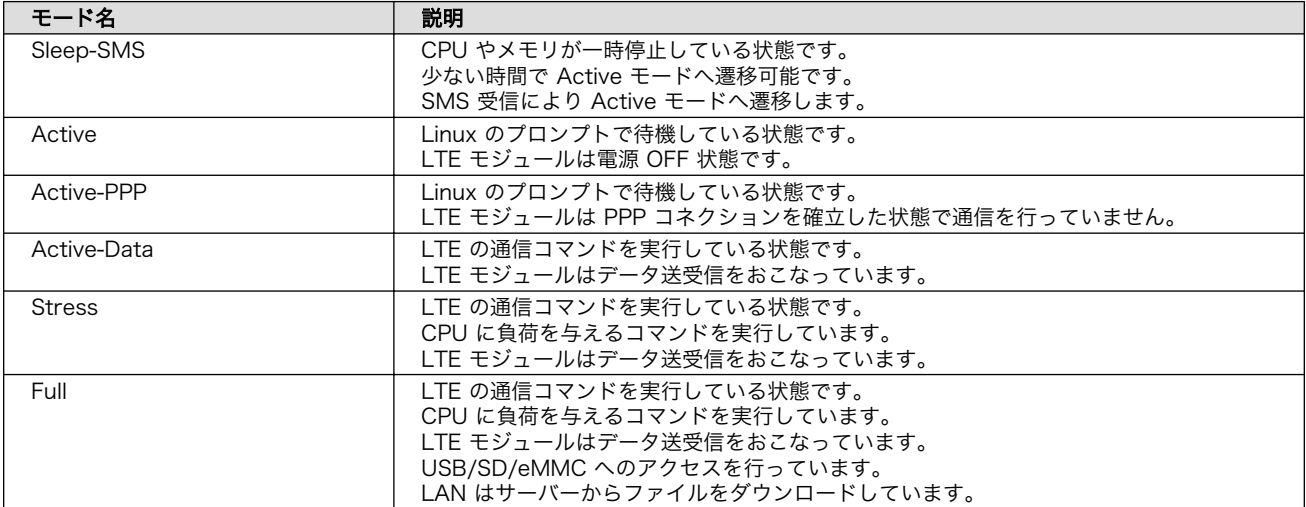

## 表 5.6 動作モードに応じたデバイスの稼働状況

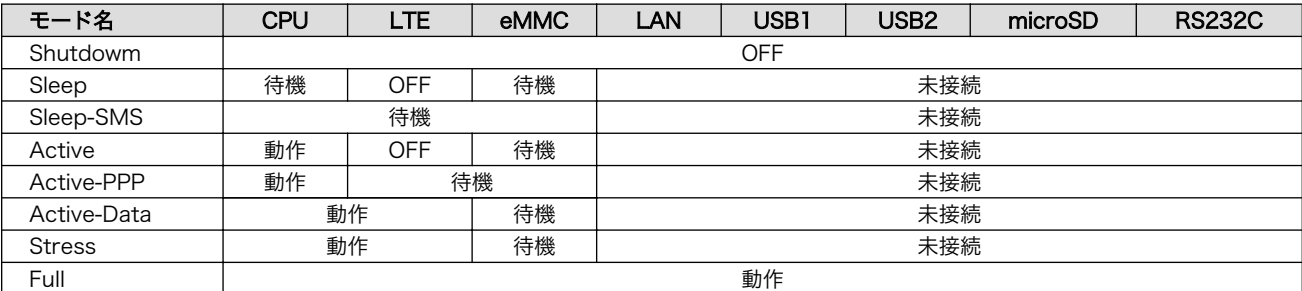

## 5.2.1. 各動作モードへ遷移する為のコマンド

## 5.2.1.1. Shutdown モードへ遷移

他の全モードから、以下のように poweroff コマンドで Shutdown モードへ遷移可能です。

RTC トリガーで起床させる手順に関しては[\[製品マニュアル\]](#page-31-0)を参照ください。

[armadillo ~]# poweroff

## 5.2.1.2. Sleep モードへ遷移

Active、Active-PPP モードから Sleep モードへは以下のコマンドで遷移できます。

```
[armadillo ~]# aiot-modem-control poweroff
[armadillo ~]# aiot-sleep
```
#### 5.2.1.3. Sleep-SMS へ遷移

Active モードから Sleep-SMS モードへは以下のコマンドで遷移できます。

```
[armadillo ~]# aiot-modem-control poweron
[armadillo ~]# aiot-sleep-sms
```
Active-PPP モードから Sleep-SMS モードへは以下のコマンドで遷移できます。

[armadillo ~]# aiot-sleep-sms

#### 5.2.1.4. Active モードへ遷移

Sleep モードから起床後 Active モードへは以下のコマンドで遷移できます。

[armadillo ~]# aiot-modem-control poweron

Active-PPP モードから Active モードへは以下のコマンドで遷移できます。

[armadillo ~]# aiot-modem-control poweroff

#### 5.2.1.5. Active-PPP モードへ遷移

Active モードから Active-PPP モードへは以下のコマンドで遷移できます。

[armadillo ~]# aiot-modem-control poweron [armadillo ~]# aiot-modem-control dial

#### 5.2.1.6. Active-Data モードへ遷移

Active-PPP モードから Active-Data モードへは以下のコマンドで遷移できます。以降 [ip-address] には導通可能な IP アドレスを設定します。

[armadillo ~]# ping [ip-address]

上記のコマンドを終了することで、Active-PPP モードへ遷移できます。

#### 5.2.1.7. Stress モードへ遷移

Active-PPP モードから Stress モードへは以下のコマンドで遷移できます。

 $\lceil$ armadillo  $\lceil$  # stress -c 1 -i 1 -m 1 & ping  $\lceil$  ip-address]

上記のコマンドを終了することで、Active-PPP モードへ遷移できます。

stress コマンドがインストールされていない場合、以下のコマンドでインストールできます。

[armadillo ~]# apt update [armadillo ~]# apt install stress

#### 5.2.1.8. Full モードへ遷移

Active-PPP モードから Full モードへは以下のコマンドで遷移できます。

<span id="page-29-0"></span>シェルスクリプト file\_access.sh は 「5.2.1.9. ファイル書き込み手順」 を lan\_traffic.sh は 「5.2.1.10. LAN 通信手順」 を参照ください。

[armadillo <sup>-</sup>]# stress -c 1 -i 1 -m 1 & ping [ip-address] & ./file access.sh & ./lan traffic.sh

上記のコマンドを終了することで Active-PPP モードへ遷移します。

#### 5.2.1.9. ファイル書き込み手順

ファイル書き込み手順は以下のとおりです。 本章では、これらの処理をまとめたシェルスクリプトを file\_access.sh と定義します。

- 1. cp コマンドを使用し、10M バイトのバイナリファイルをメディアに書き込みます。
- 2. md5sum コマンドを使用し、書き込んだファイルを読み出します。
- 3. rm コマンドを使用し、書き込んだファイルを削除します。
- 4. sleep コマンドを使用し、5 秒待機します。
- 5. 最初に戻ります。

#### 5.2.1.10. LAN 通信手順

ファイル書き込み手順は以下のとおりです。 本章では、これらの処理をまとめたシェルスクリプトを lan\_traffic.sh と定義します。

- 1. wget コマンドを使用し、10M バイトのバイナリファイルを web サーバからダウンロードします。
- 2. md5sum コマンドを使用し、ダウンロードしたファイルを読み出します。
- 3. rm コマンドを使用し、ダウンロードしたファイルを削除します。
- 4. sleep コマンドを使用し、5 秒待機します。
- 5. 最初に戻ります。

## 5.3. 測定方法

[「5.2.1. 各動作モードへ遷移する為のコマンド」](#page-27-0) に示したコマンドで各動作モードへ遷移し、AC アダ プタと Armadillo-IoT ゲートウェイ A6 本体との間に接続した電流測定モジュールとデータロガーで各 動作モードの消費電力を測定しました。

ブロック図を[「図 5.4. 測定箇所を示すブロック図」](#page-30-0)に示します。

指定モード遷移してから 2 分の間 5ms 間隔で電圧値と電流値を測定し、そこから電力の平均値と最 大値を算出しております。

<span id="page-30-0"></span>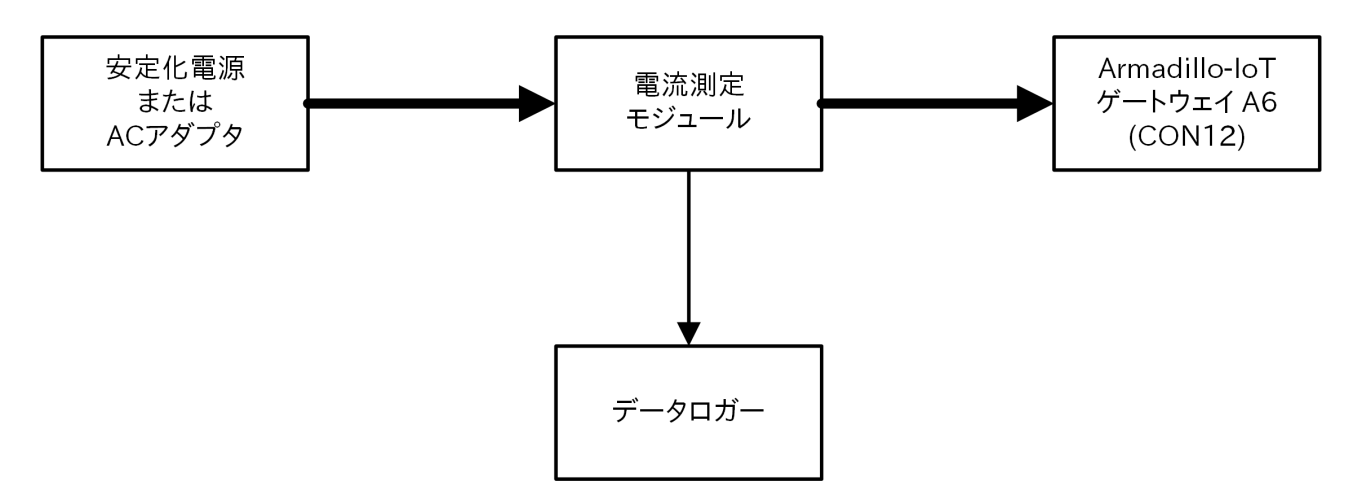

## 図 5.4 測定箇所を示すブロック図

# 5.4. 計測結果

上記条件にて計測した結果を「表 5.7. 動作モードでの消費電力(参考値)」に示します。

## 表 5.7 動作モードでの消費電力(参考値)

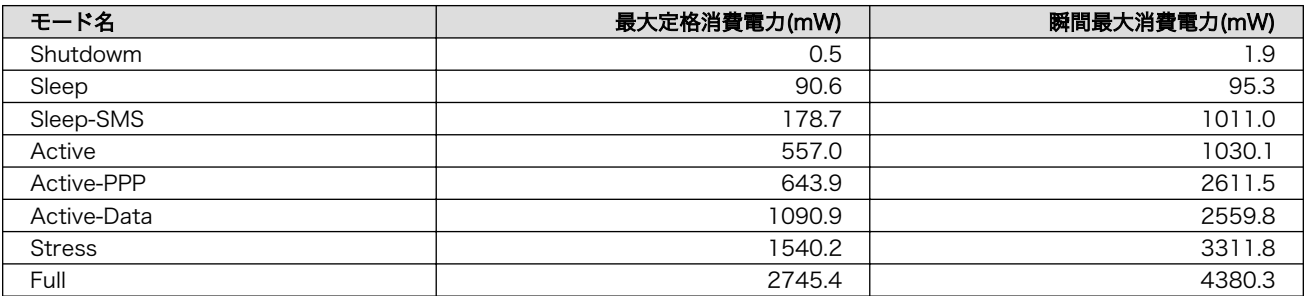

# <span id="page-31-0"></span>6. 参考 URL

· [Armadillo-IoT ゲートウェイ A6 製品マニュアル](https://armadillo.atmark-techno.com/resources/documents/armadillo-iot-a6) [\[https://armadillo.atmark-techno.com/](https://armadillo.atmark-techno.com/resources/documents/armadillo-iot-a6) [resources/documents/armadillo-iot-a6\]](https://armadillo.atmark-techno.com/resources/documents/armadillo-iot-a6)

## 改訂履歴

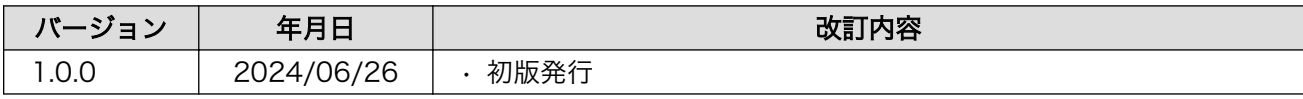

電力自給型 IoT ゲートウェイ設計ガイド Version 1.0.0 2024/06/26